#### **OneGate**

February 9th 2015, NBB Brussels

Aurélie CHABRIEL Statistics Department

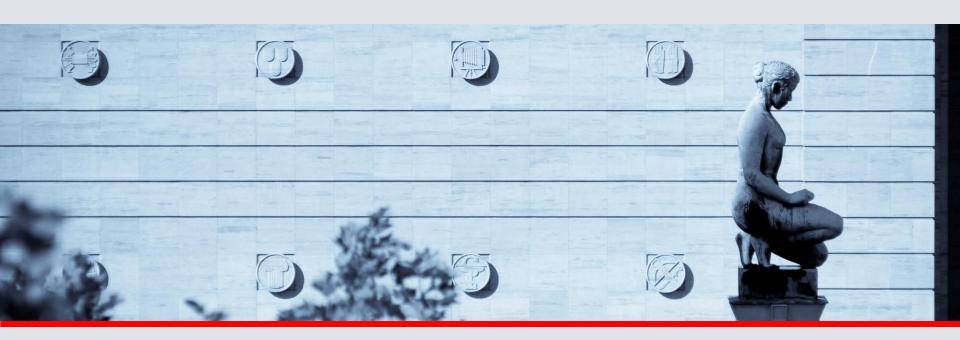

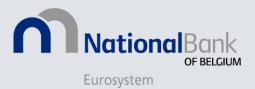

## Agenda

- What is OneGate?
- How to access OneGate?
- Overview
  - Profile
  - Domains/Reports
  - Periods
  - Control Panel
- OneGate reporting
  - Data-entry
  - CSV
  - XML
- Conclusion

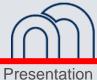

#### What is OneGate?

Unique interface for collecting information

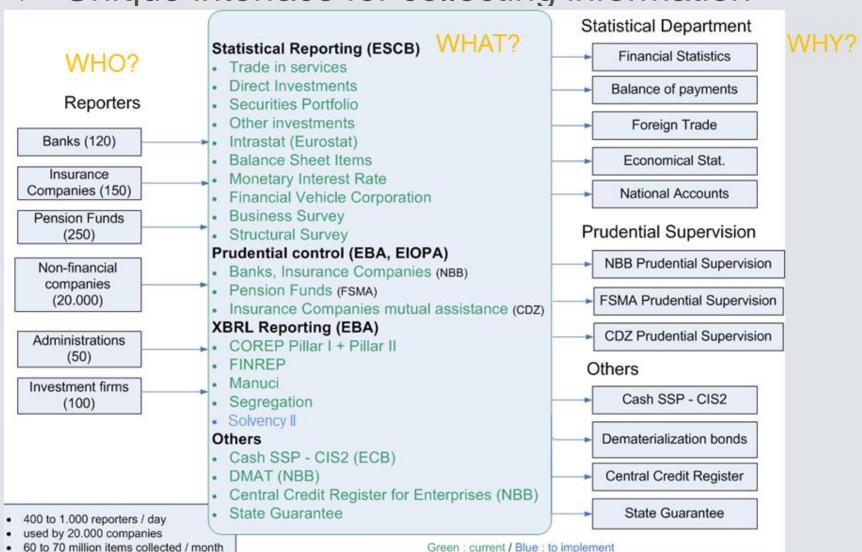

#### What is OneGate?

Internet portal

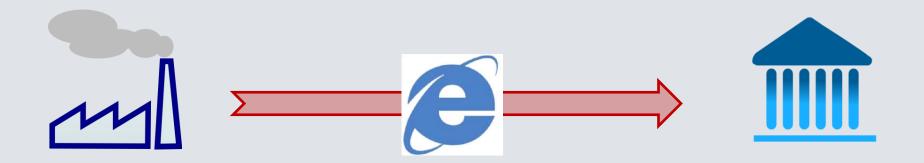

#### http://www.nbb.be/OneGate

#### Authentication:

- User id-password ["standard secured"]
- Electronic certificates ["strong secured"]

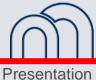

#### **How to access OneGate?**

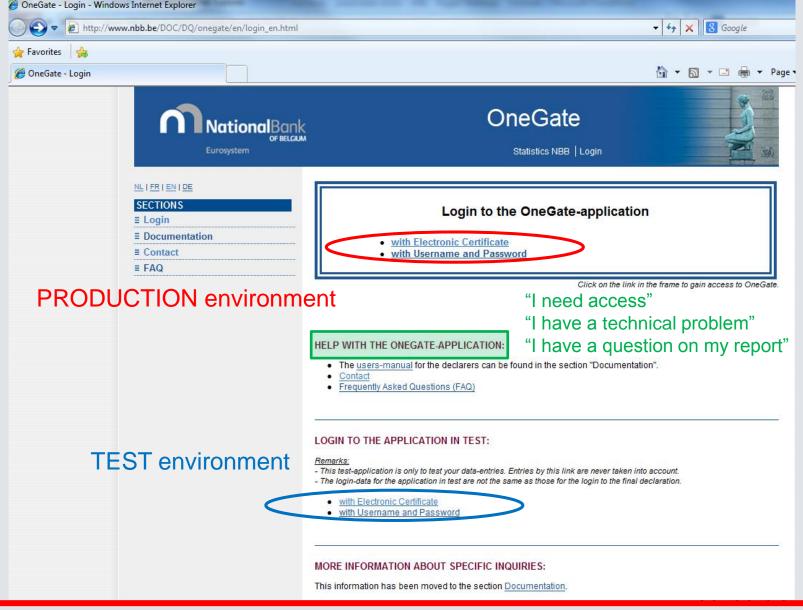

#### **Overview - Profile page**

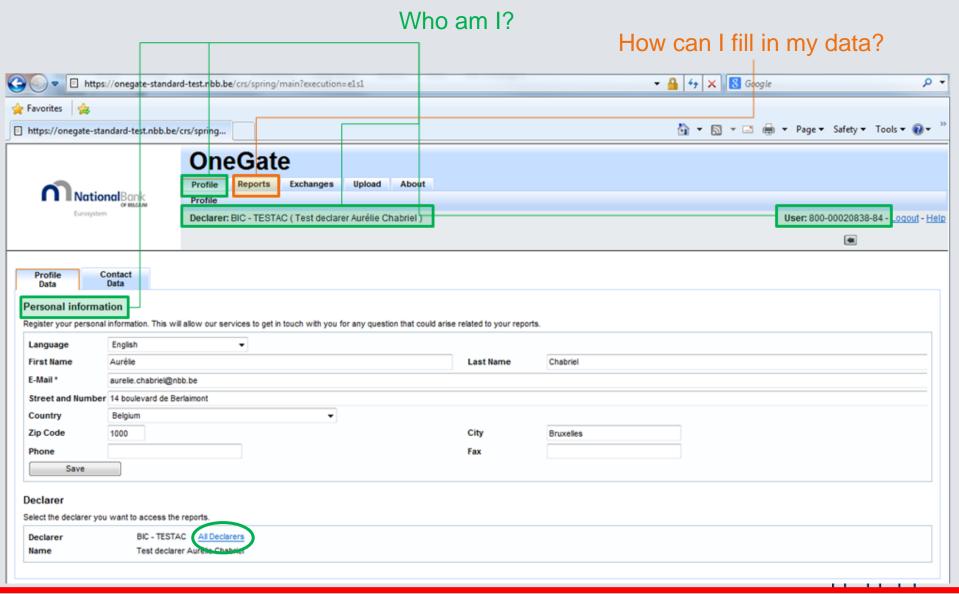

#### **Overview - Domains / Reports**

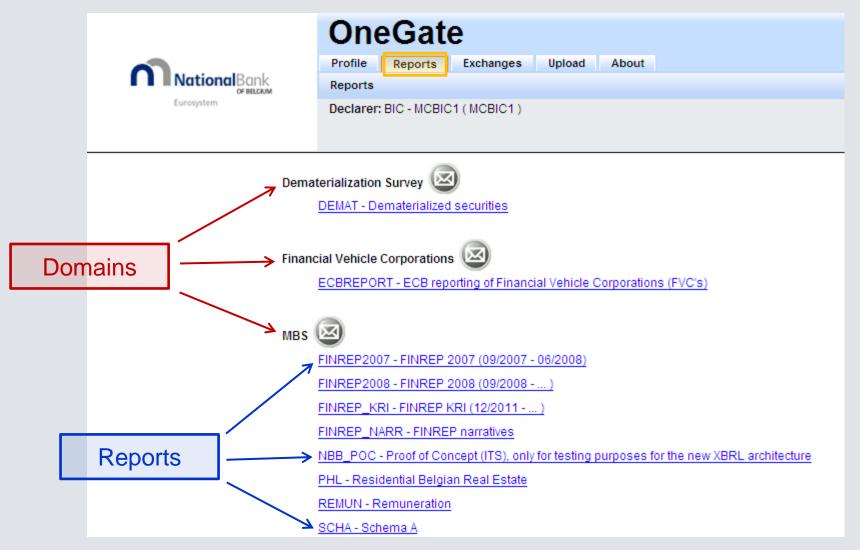

#### **Overview - Periods**

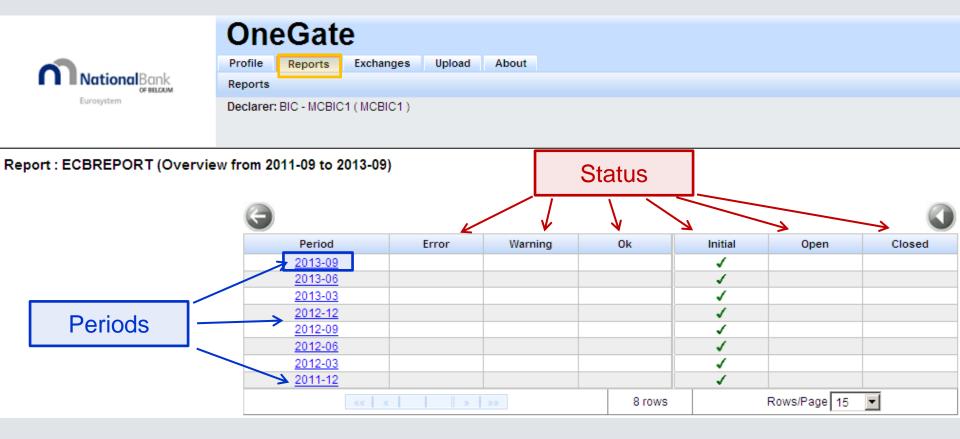

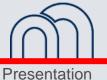

# **Overview - Control panel**

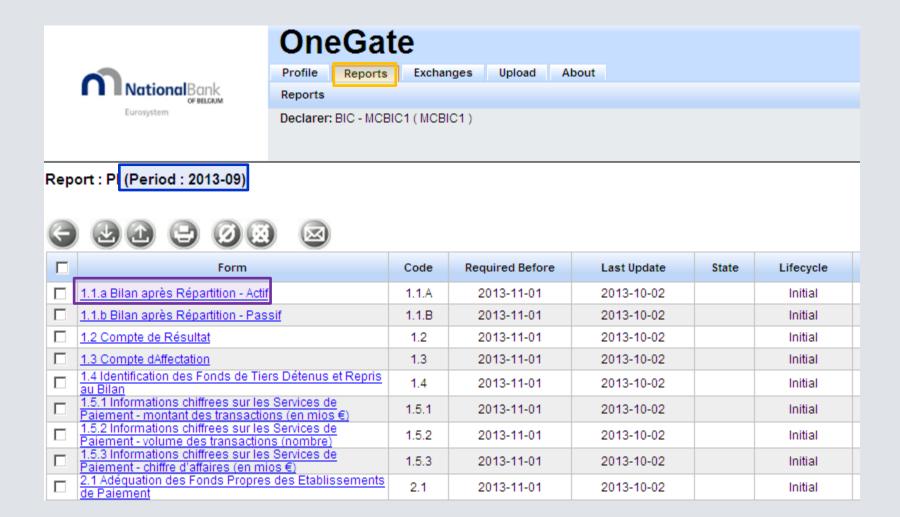

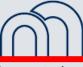

# **Overview - Control panel**

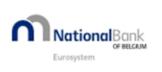

| OneGate                           |  |           |        |       |  |  |  |
|-----------------------------------|--|-----------|--------|-------|--|--|--|
| Profile Reports                   |  | Exchanges | Upload | About |  |  |  |
| Reports                           |  |           |        |       |  |  |  |
| Declarer: BIC - MCBIC1 ( MCBIC1 ) |  |           |        |       |  |  |  |

Report : PI (Period : 2013-09) 1.1.A - 1.1.a Bilan après Repartition - Actif

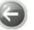

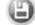

| Υ                                                | Exercice [05] | Exercice précédent [10] |  |  |  |  |  |
|--------------------------------------------------|---------------|-------------------------|--|--|--|--|--|
| ACTIF                                            |               |                         |  |  |  |  |  |
| ACTIFS IMMOBILISES [20/28]                       | 0             | 0                       |  |  |  |  |  |
| Frais d'établissement [20]                       | 0             | 0                       |  |  |  |  |  |
| Immobilisations incorporelles [21]               | 0             | 0                       |  |  |  |  |  |
| Immobilisations corporelles [22/27]              | 0             | 0                       |  |  |  |  |  |
| Terrains et constructions [22]                   | 0             | 0                       |  |  |  |  |  |
| Installations, machines et outillage [23]        | 0             | 0                       |  |  |  |  |  |
| Mobilier et matériel roulant [24]                | 0             | 0                       |  |  |  |  |  |
| Location-financement et droits similaires [25]   | 0             | 0                       |  |  |  |  |  |
| Autres immobilisations corporelles [26]          | 0             | 0                       |  |  |  |  |  |
| Immobilisations en cours et acomptes versés [27] | 0             | 0                       |  |  |  |  |  |

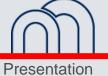

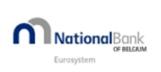

| OneGate |                 |             |        |       |
|---------|-----------------|-------------|--------|-------|
| Profile | Reports         | Exchanges   | Upload | About |
| Reports | 3               |             |        |       |
| Declare | er: BIC - MCBIC | C1 (MCBIC1) |        |       |
|         |                 |             |        |       |

Report : PI (Period : 2013-09) - 1.1.A - 1.1.a Bilan après Repartition - Actif

I input my data with data entry

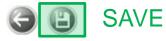

11

| Υ                                                | Exercice [05] | Exercice précédent [10] |  |
|--------------------------------------------------|---------------|-------------------------|--|
| ACTIF                                            |               |                         |  |
| ACTIFS IMMOBILISES [20/28]                       | 12 500        | 12 500                  |  |
| Frais d'établissement [20]                       | 12 500        | 12 500                  |  |
| Immobilisations incorporelles [21]               | 0             | 0                       |  |
| Immobilisations corporelles [22/27]              | 0             | 0                       |  |
| Terrains et constructions [22]                   | 0             | 0                       |  |
| Installations, machines et outillage [23]        | 0             | 0                       |  |
| Mobilier et matériel roulant [24]                | 0             | 0                       |  |
| Location-financement et droits similaires [25]   | 0             | 0                       |  |
| Autres immobilisations corporelles [26]          | 0             | 0                       |  |
| Immobilisations en cours et acomptes versés [27] | 0             | 0                       |  |

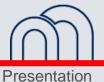

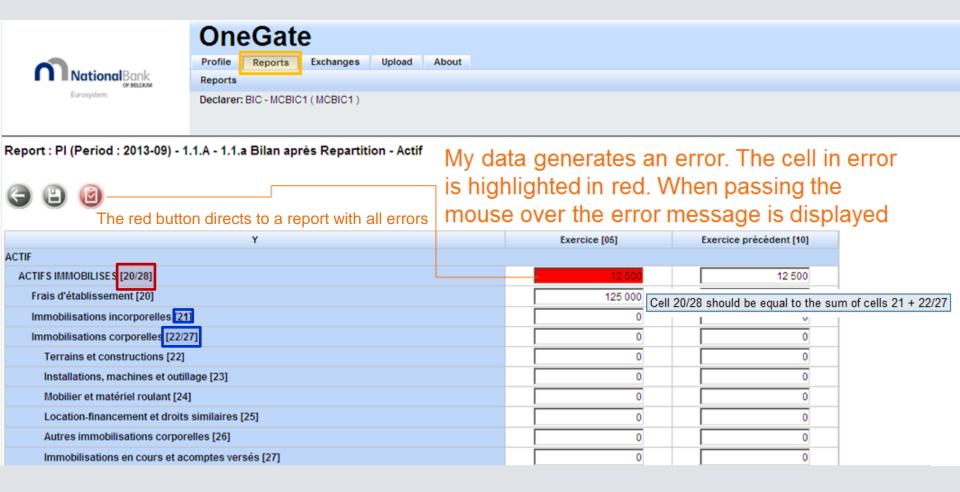

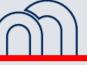

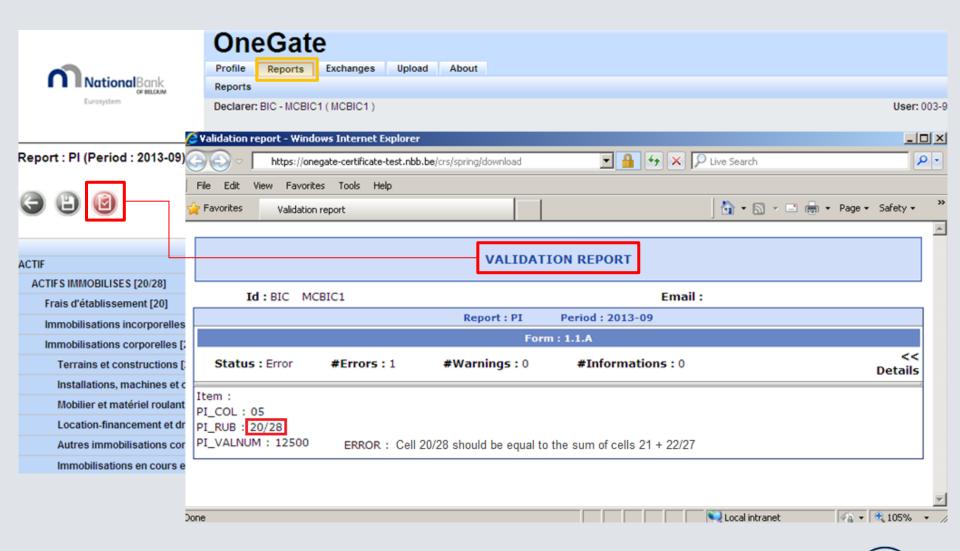

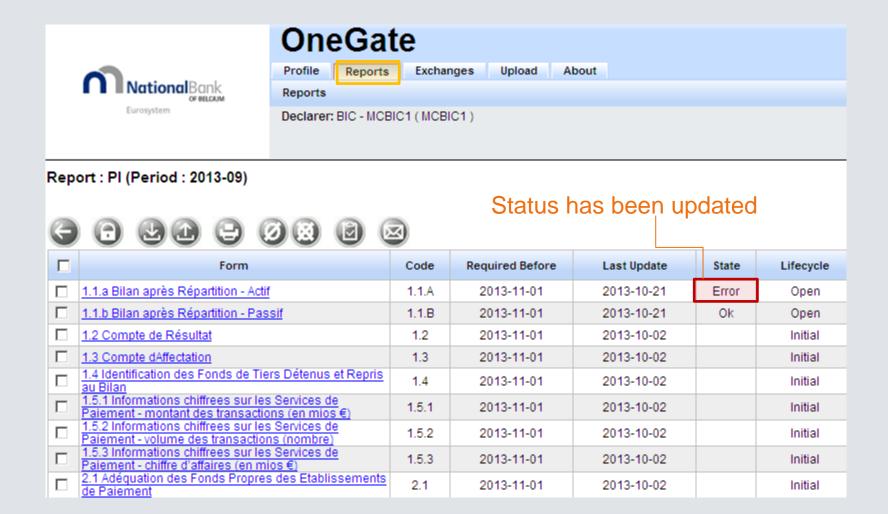

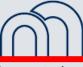

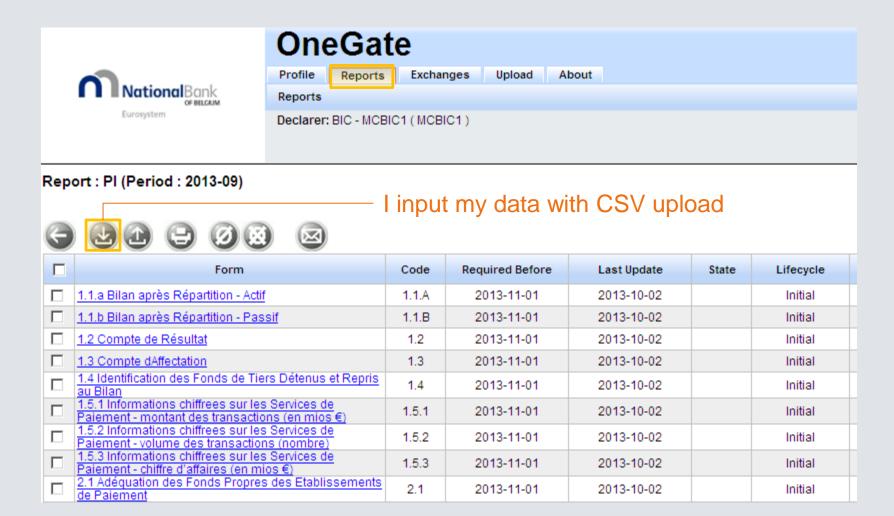

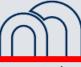

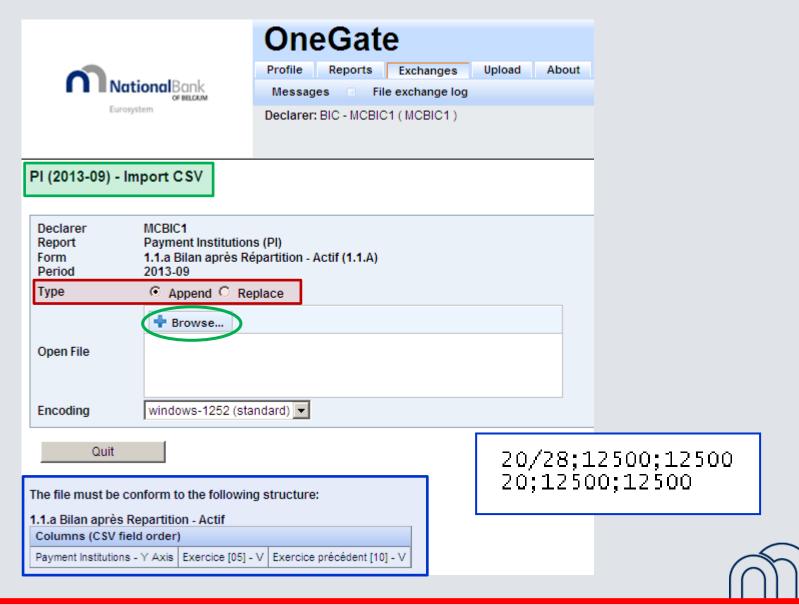

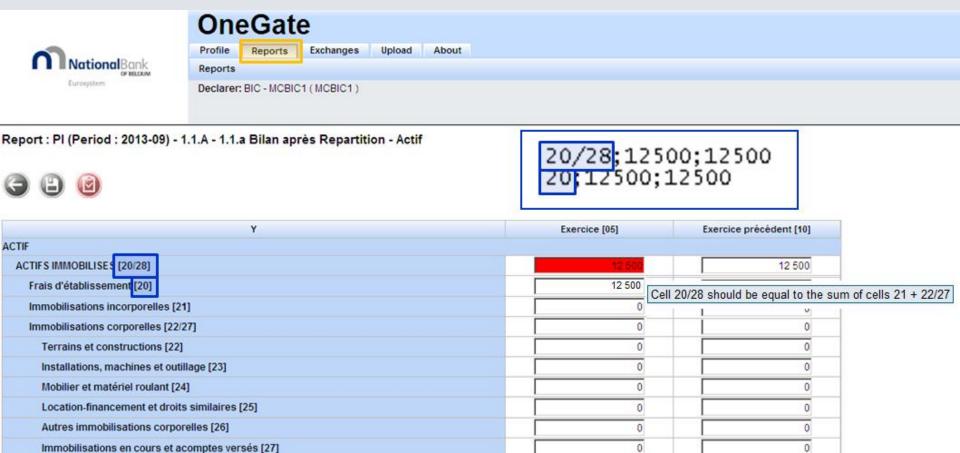

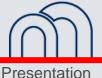

17

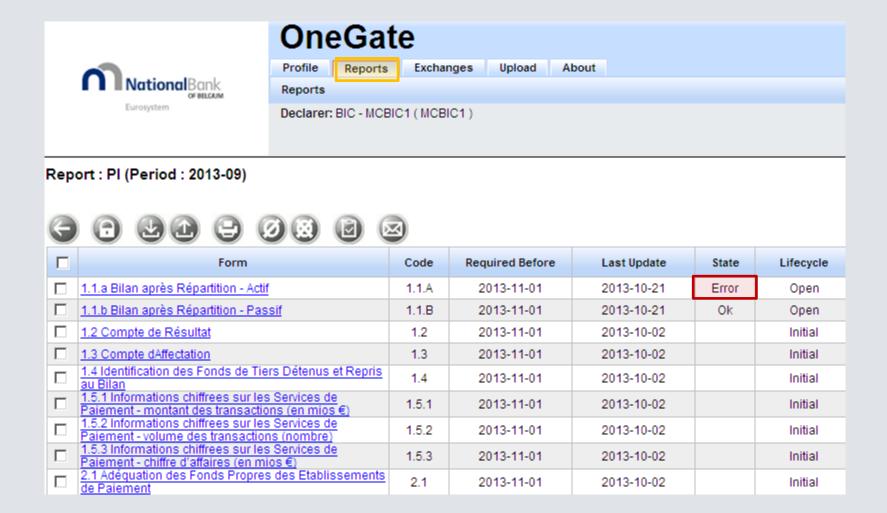

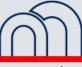

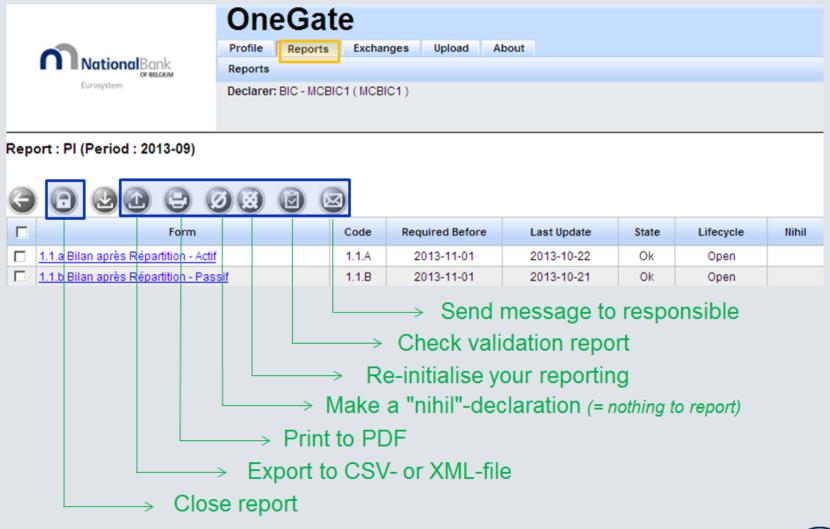

CSV and Date entry require manual closure of the report

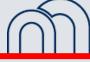

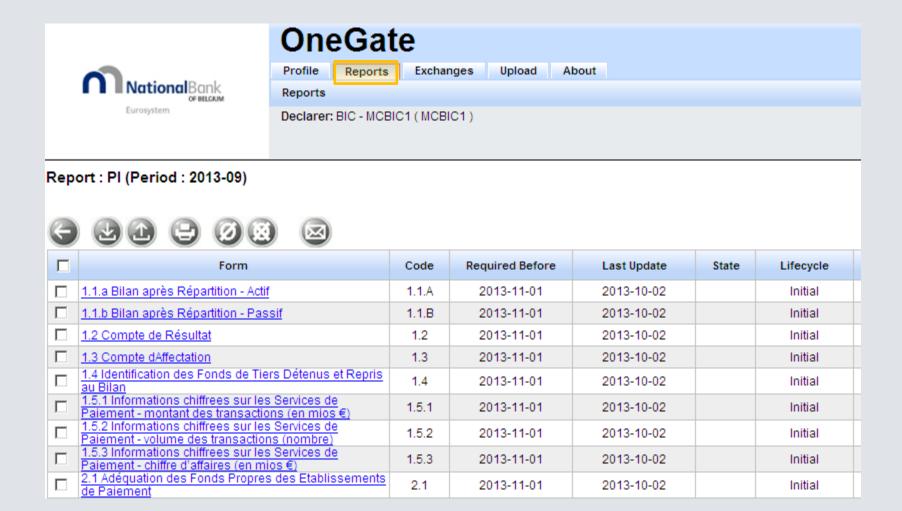

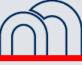

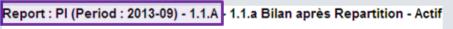

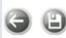

21

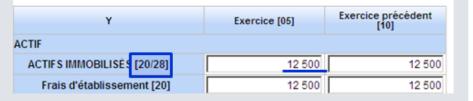

20/28;12500;12500 20;12500;12500

XML enables to upload one file for the whole report

```
<?xml version="1.0" encoding="UTF-8" ?>
<DeclarationReport xmlns="http://www.onegate.eu/2010-01-01">
- <Administration creationTime="2013-10-21T17:35:11.039+02:00">
   <From declarerType="BIC">MCBIC1</From>
    <To>NBB</To>
   <Domain>MBS</Domain>
  - <Response>
     <Language>EN</Language>
    </Response>
  </Administration>
- <Report date="2013-09" code="PI" close="false">
  - <Data form="1.1.A">
    <Item>
       <Dim prop="PI COL">05</Dim>
       <Dim prop="PI_RUB">20/28 (/Dim>
       <Dim prop="PI_VALNUM">12500</Dim>
     </Item>
    - <Item>
       <Dim prop="PI_COL">10</Dim>
       <Dim prop="PI_RUB">20/28</Dim>
       <Dim prop="PI_VALNUM">12500</Dim>
     </Item>

    <Item>

       <Dim prop="PI_COL">05</Dim>
       <Dim prop="PI RUB">20</Dim>
       <Dim prop="PI_VALNUM">12500</Dim> >
     </Item>
    - <Item>
       <Dim prop="PI_COL">10</Dim>
       <Dim prop="PI_RUB">20</Dim>
       <Dim prop="PI_VALNUM">12500</Dim>
     </Item>
    </Data>
  </Report>
</DeclarationReport>
```

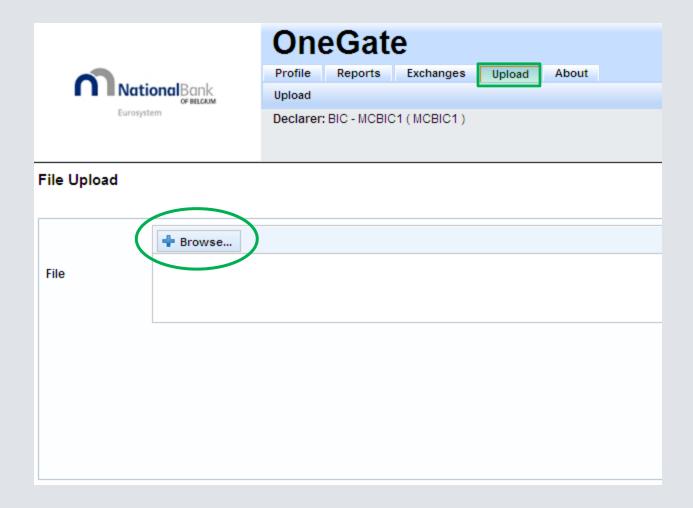

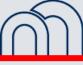

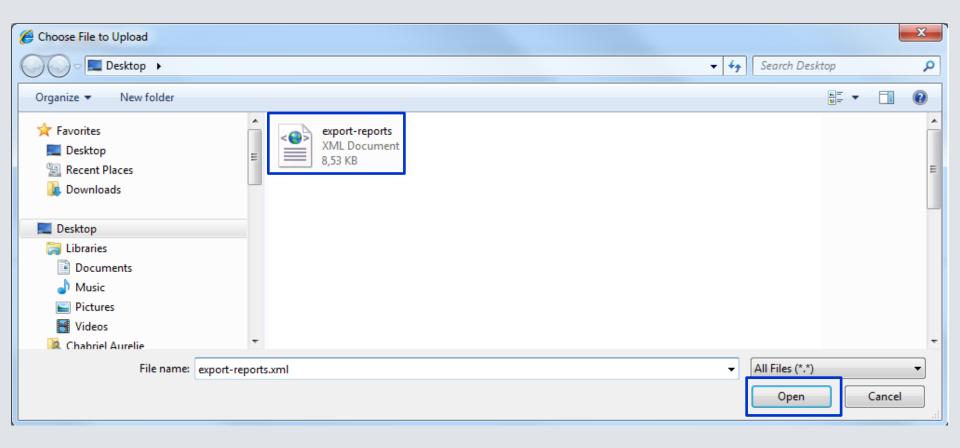

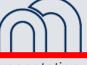

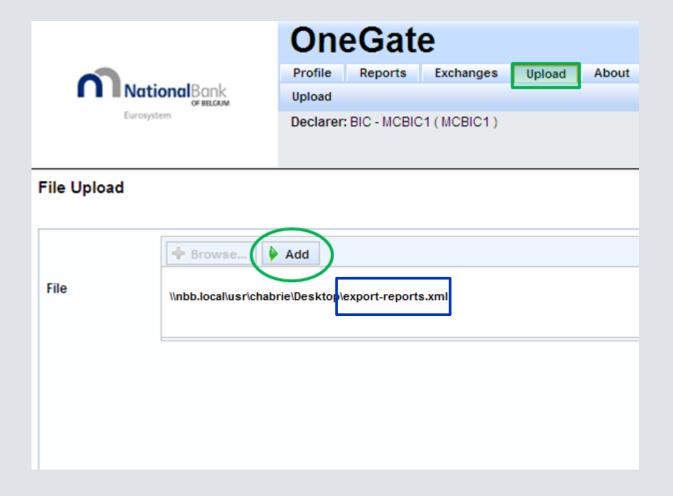

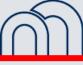

Presentation

24

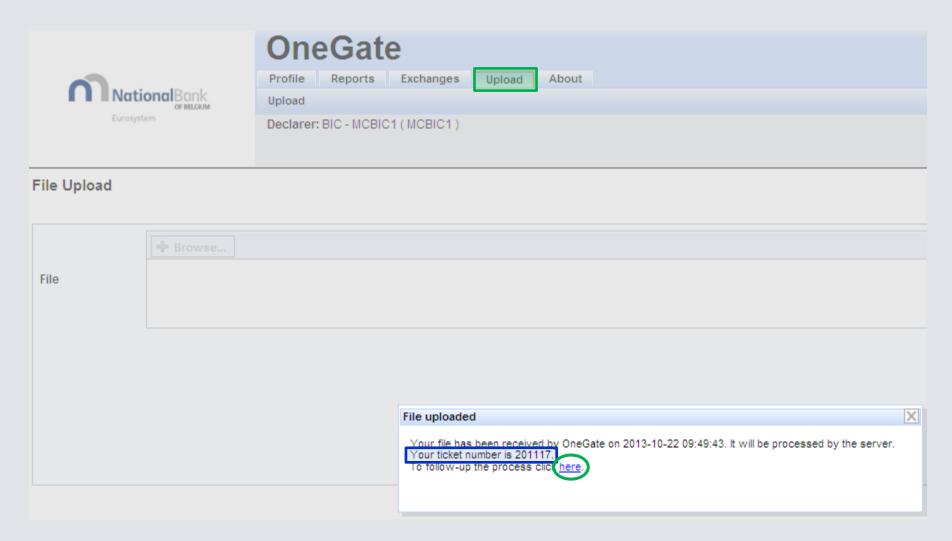

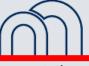

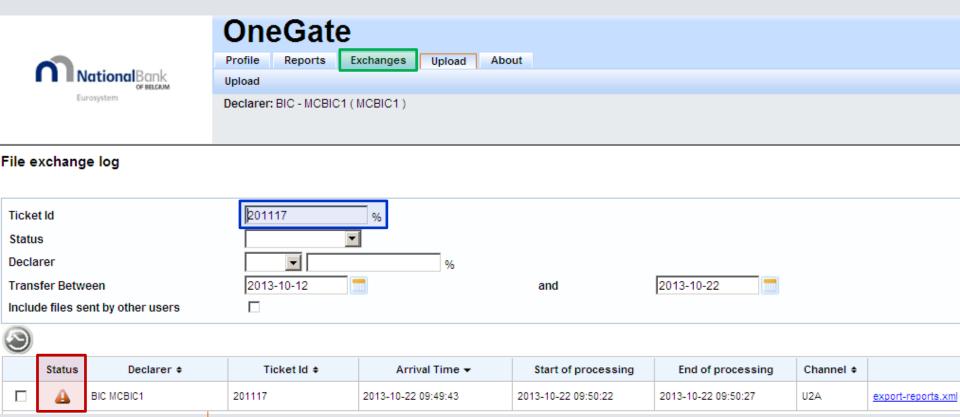

I click on the line in order to consult the Validation Report

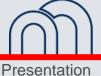

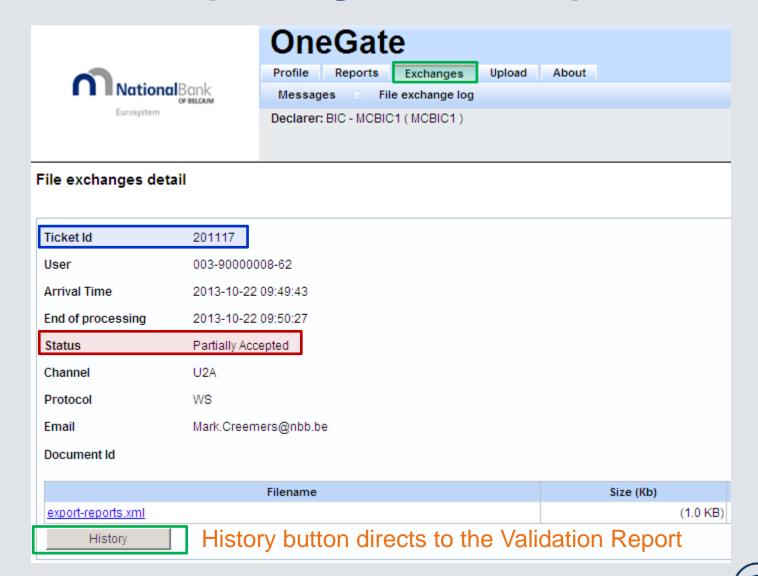

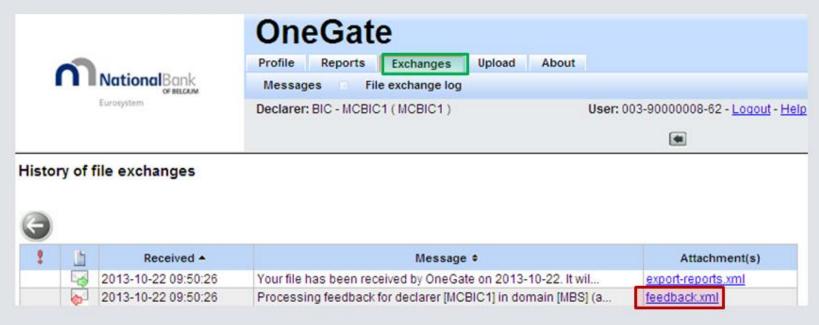

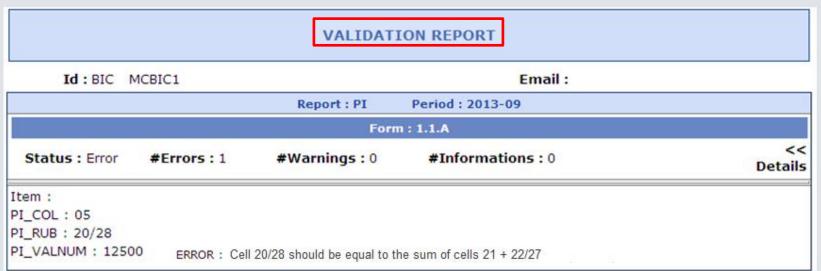

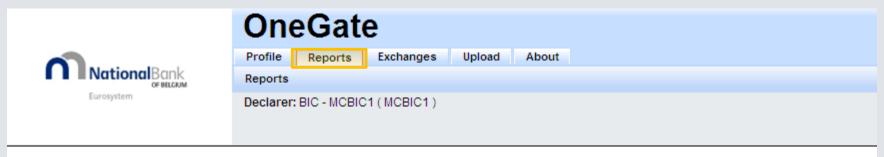

Report : PI (Period : 2013-09)

#### XML closes automatically the report when there are no errors

| Form                                                                                                | Code  | Required Before | Last Update | State | Lifecycle | Nihil |
|----------------------------------------------------------------------------------------------------|-------|-----------------|-------------|-------|-----------|-------|
| 1.1.a Bilan après Répartition - Actif                                                               |       | 2013-11-01      | 2013-10-23  | Ok    | Closed    |       |
| 1.1.b Bilan après Répartition - Passif                                                              |       | 2013-11-01      | 2013-10-23  | Ok    | Closed    |       |
| 1.2 Compte de Résultat                                                                              |       | 2013-11-01      | 2013-10-23  | Ok    | Closed    |       |
| 1.3 Compte dAffectation                                                                             |       | 2013-11-01      | 2013-10-23  | Ok    | Closed    |       |
| 1.4 Identification des Fonds de Tiers Détenus et Repris au Bilan                                    |       | 2013-11-01      | 2013-10-23  | Ok    | Closed    |       |
| 1.5.1 Informations chiffrees sur les Services de<br>Paiement - montant des transactions (en mios €) | 1.5.1 | 2013-11-01      | 2013-10-23  | Ok    | Closed    |       |
| 1.5.2 Informations chiffrees sur les Services de<br>Paiement - volume des transactions (nombre)     | 1.5.2 | 2013-11-01      | 2013-10-23  | Ok    | Closed    |       |
| 1.5.3 Informations chiffrees sur les Services de Paiement - chiffre d'affaires (en mios €)          | 1.5.3 | 2013-11-01      | 2013-10-23  | Ok    | Closed    |       |
| 2.1 Adéquation des Fonds Propres des Etablissements de Paiement                                     | 2.1   | 2013-11-01      | 2013-10-23  | Ok    | Closed    | ✓     |

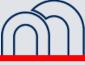

#### **OneGate - Important remarks**

- No need to build the CSV or XML files from scratch
  - -> export from OneGate is much efficient
- CSV: not to open in Excel
- XML: period to be updated

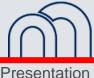

#### **OneGate reporting - Conclusion**

- The reporting templates will be 100% reflected in OneGate
- Flexibility in reporting approach:
  - Data entry
  - CSV-upload
  - XML-upload
- ► Real-time validation, immediate feedback

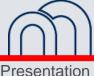